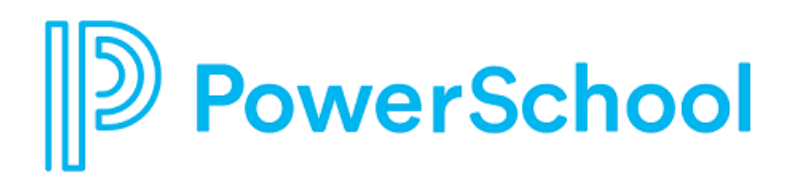

# **PowerSchool 11.0.5.5 Release Notes**

PowerSchool SIS

#### **Updated: December 27, 2018**

Document Owner: Documentation Services

This edition applies to Release 11.0.5.5 of the PowerSchool software and to all subsequent releases and modifications until otherwise indicated in new editions or updates.

The data and names used to illustrate the reports and screen images may include names of individuals, companies, brands, and products. All of the data and names are fictitious; any similarities to actual names are entirely coincidental.

PowerSchool is a trademark, in the U.S. and/or other countries, of PowerSchool Group LLC or its affiliate(s).

Copyright © 2005-2018 PowerSchool Group LLC and/or its affiliate(s). All rights reserved.

All trademarks are either owned or licensed by PowerSchool Group LLC and/or its affiliates.

# **Contents**

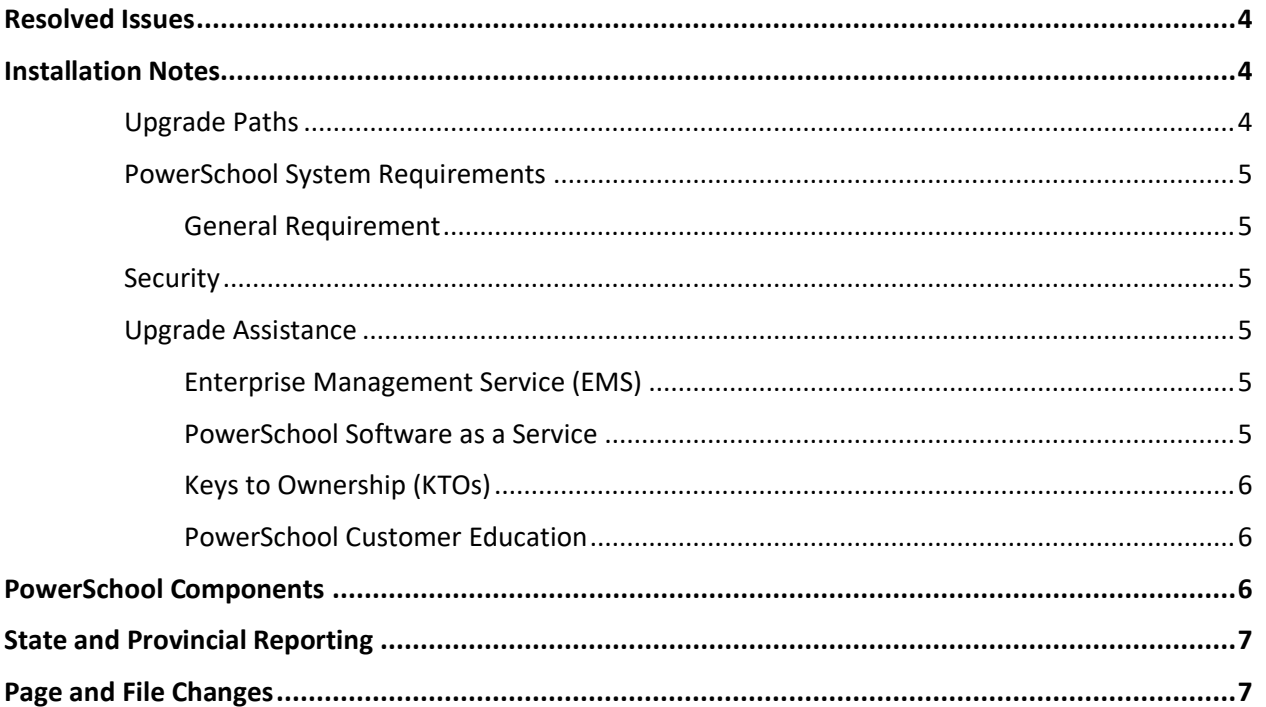

# <span id="page-3-0"></span>**Resolved Issues**

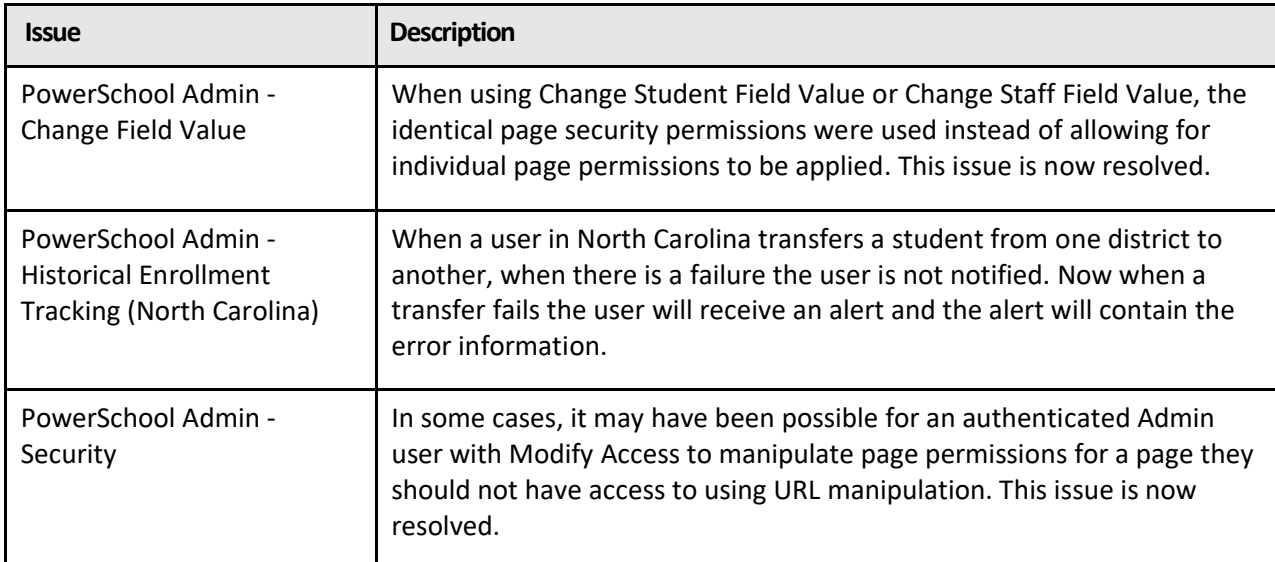

# <span id="page-3-1"></span>**Installation Notes**

The installer setup files for this release are available for download from **[PowerSource](https://support.powerschool.com/)**.

- The database must be in an idle state for the install to successfully apply. Shut down PowerSchool services and ensure that no other connections can connect the database during installation.
- **IF YOU ARE PERFORMING AN UPGRADE FROM A PREVIOUS FEATURE RELEASE** (for example, from 10.0) the time to complete the upgrade can be substantial, depending on the version you are upgrading from, and the size of your database. PowerSchool recommends you schedule your upgrade during a time that will have the least impact to PowerSchool users.

## <span id="page-3-2"></span>**Upgrade Paths**

**Your PowerSchool server must be running version 10.1.x or greater in order to upgrade to PowerSchool 11.0.5.5. PowerSchool 9.x is no longer supported.**

## **Upgrade to this version requires a restart of PowerSchool after initial startup on 11.0.5.5.**

If you are upgrading from PowerSchool 10.1.x through 11.x:

• PowerSchool 11.0.5.5 Application Installer

If you are performing a new installation, you will need (in order of installation):

- PowerSchool Database 12.1.0.2 Installer (**Support > Downloads > PowerSchool Database > PowerSchool Database 12.1.0.2 for use with PowerSchool 10.x/11.x/12.0.x**)
- PowerSchool 11.0.5.5 Application Installer (**Support > Downloads > PowerSchool 11.x > PowerSchool 11.0.5.5**)

**Note:** If Schools Interoperability Framework (SIF) is enabled on your system, an update to the latest SIF adapter is required. Consult the latest SIF documentation for information on updating to the latest SIF version.

The State Reporting Installers are available at **Support > Downloads > PowerSchool > State Reporting Installers.**

## <span id="page-4-0"></span>**PowerSchool System Requirements**

If this is the first time you are installing PowerSchool, review the *PowerSchool 11.x Hardware and Software Requirements* and the *Installation Guide for PowerSchool 11.x*, available on PowerSource, before installing this version of PowerSchool.

The *Hardware and Software Requirements* are updated periodically and contain information on supported software and browser versions for a release. Review this document before installing updates to PowerSchool.

## <span id="page-4-1"></span>**General Requirement**

PowerSchool requires that you enable Transport Layer Security (TLS)/Secure Sockets Layer (SSL) on your PowerSchool server to ensure all data passed between your server and end users/PowerSchool Technical Support remains secure and private. For more information on implementing TLS/SSL, see [Knowledgebase article 8476](https://support.powerschool.com/dir/8476) available on PowerSource.

## <span id="page-4-2"></span>**Security**

The security of information pertaining to students, parents, and staff is one of our greatest concerns at PowerSchool. While we take every measure to ensure our solutions are secure, such as security vulnerability scanning, PowerSchool strongly recommends that all customers review the [PowerSchool](https://support.powerschool.com/d/76695)  [Security Best Practices document,](https://support.powerschool.com/d/76695) available on PowerSource.

## <span id="page-4-3"></span>**Upgrade Assistance**

If customers hosting their own instance of PowerSchool would like PowerSchool to perform the PowerSchool upgrade on their behalf, contact the PowerSchool Technical Solutions Group at [tsghelpdesk@powerschool.com](mailto:tsghelpdesk@powerschool.com) for information concerning scope, cost, and availability of services.

## <span id="page-4-4"></span>**Enterprise Management Service (EMS)**

EMS clients that receive updates on demand can submit a PowerSchool Software Update Service request on PowerSource [here.](https://support.powerschool.com/dir/7533)

For more information about becoming an EMS client, please contact your account executive, email TSG at [tsghelpdesk@powerschool.com,](mailto:tsghelpdesk@powerschool.com) or click [here.](https://support.powerschool.com/dir/7390)

## <span id="page-4-5"></span>**PowerSchool Software as a Service**

PowerSchool Software as a Service customers can manage the automatic upgrade to this and future versions of the application by following the instructions provided in [Knowledgebase article 59719.](https://support.powerschool.com/article/59719)

## <span id="page-5-0"></span>**Keys to Ownership (KTOs)**

For assistance with the new Contact features deployment, please consider PowerSchool's Keys to Ownership (KTOs) remote consulting. We assist with research, planning and deployment based on your unique requirements, compliance solution, and connected products. For more information, visit our [KTO services page](https://support.powerschool.com/dir/8673) on PowerSource.

#### <span id="page-5-1"></span>**PowerSchool Customer Education**

For current Professional Development Plus (PD+) subscribers, we have an extensive library of Mastery in Minutes tutorials and self-paced Distance Learning courses available for viewing. We also have PD+ webinars, which you can access free of charge with your subscription.

For more information about purchasing a PD+ subscription, please contact your account representative or email [training@powerschool.com.](mailto:training@powerschool.com)

We also have several events on our Regional Calendar for PowerSchool SIS, PowerTeacher Pro, PowerTeacher Pro Certification, Enterprise Reporting, and much more. To register for these classes, please click [here.](https://support.powerschool.com/training/2/courses/calendar/main.action) To request an exclusive event, please email [training@powerschool.com.](mailto:training@powerschool.com)

# <span id="page-5-2"></span>**PowerSchool Components**

PowerSchool is comprised of several software components, each versioned independently from one another. This allows for greater flexibility of component updates as new features and bug fixes become available. Some updates may include dependencies between components. These dependencies will be communicated and built in to the component update installers to prevent PowerSchool from being configured incorrectly. The following table identifies the version number for each PowerSchool component in this release compared to the previous release:

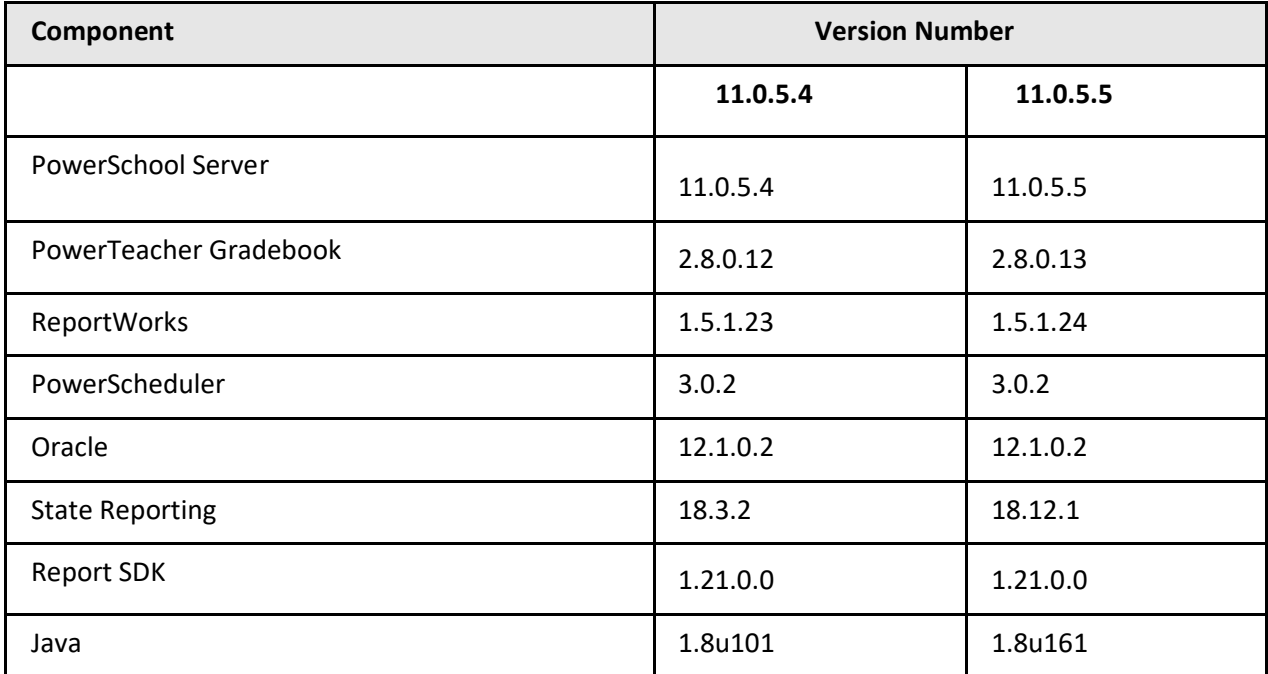

# <span id="page-6-0"></span>**State and Provincial Reporting**

PowerSchool State/Provincial Reporting documentation is now available in one searchable online space, enabling you to quickly find the information you need. Your online space presents the documentation in a simple, easy-to-use format so that working with your documentation is straightforward and convenient.

The online documentation is available from the PowerSchool **Help** menu.

# <span id="page-6-1"></span>**Page and File Changes**

The following is a list of web\_root file changes. If you manage your own customized built-in PowerSchool files, review the list for new, updated, and - files. If you use an image server and there were changes in theimages orscripts directories, be sure to update these directories on your image server.

**Note**: This list now includes all files that changed under web\_root. This change was made in response to requests from our customers.

**Key**:

+ = New page

∆ = Changed page

- = Removed page

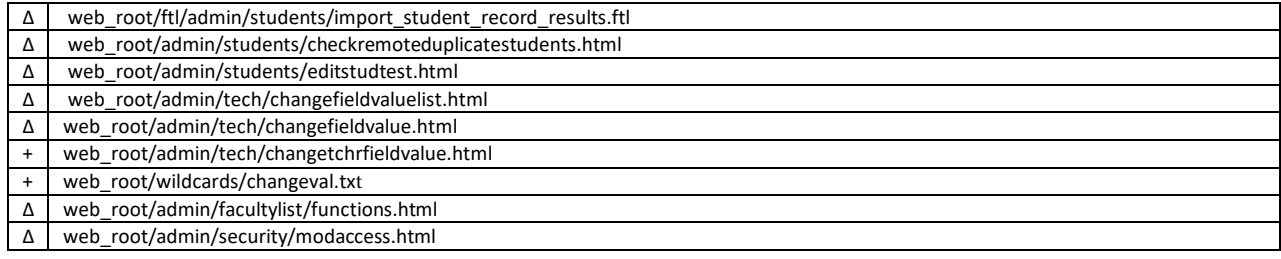